# **Focus Blue 5th Generasjon Leselist Oppsett og bruk**

## **Venstre side**

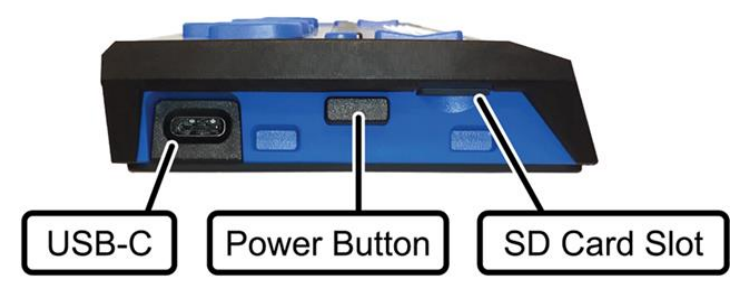

- Micro SD kort port finnes på siden mot fronten og inneholder et preinstallert SD kort.
- Av/på knapp, som er plassert rett bak Micro SD kortet.
- USB-C port, som finnes mot det bakre hjørnet og brukes for ladning og tilkobling til PC.

### **Topp**

#### **Punkt celler og markørhenter knapper**

Punktcellene er foran mot fronten av enheten.

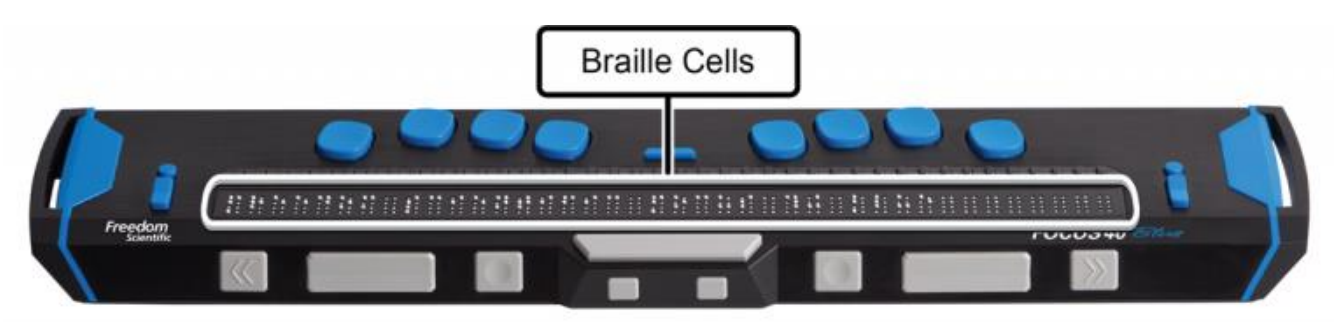

En markørhenter knapp finnes over hver celle.

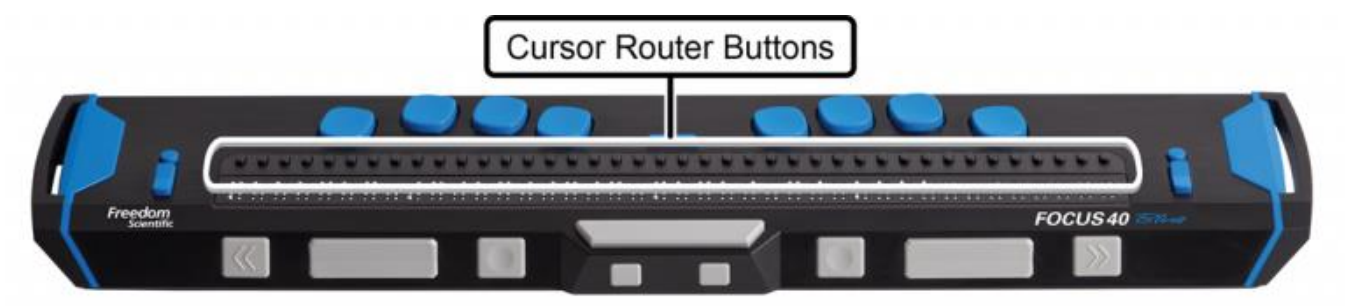

#### **Navigering vippebryter og Navigeringsmodus knapper**

- En Navigasjon vippebryter på hver side av leselisten brukes for å hurtignavigering i filer, lister og menyer.
- En Navigering modus knapp finnes rett over hver Navigering vippebryter for å bytte mellom tilgjengelige navigerings moduser.

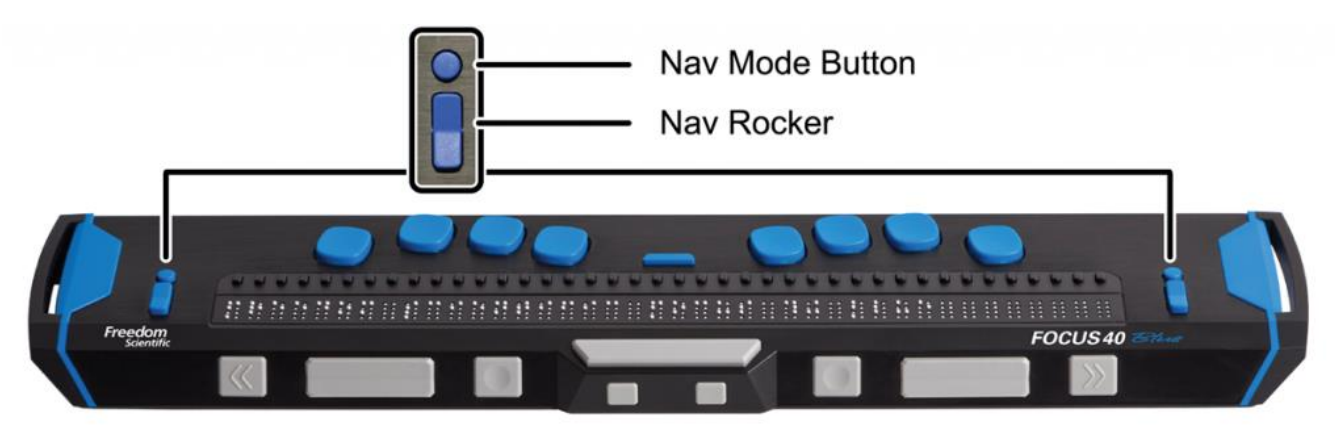

#### **Perkins-stil tastatur, mellomrom og menyknapp**

- I posisjon rett over markørhenter knappene) er det åtte taster likt som et Perkins punkt tastatur og brukes for skrive tekst og utføre kommandoer. Fra venstre til høyre, er tastene: punkt 7 (**Slett bakover**), punkt 3, punkt 2, punkt 1, punkt 4, punkt 5, punkt 6, og punkt 8 (**ENTER**).
- Mellom punkt en og fire er det en meny knapp som brukes til å åpne Focus spesifikke funksjoner slik som klokke, kalender Bluetooth tilkobling og mer.
- Mellomrom, som er plassert på fronten rett under og i senter av leselisten, brukes for å angi et mellomrom når du skriver tekst eller trykkes samtid med andre punkt taster når du angir en kommando.

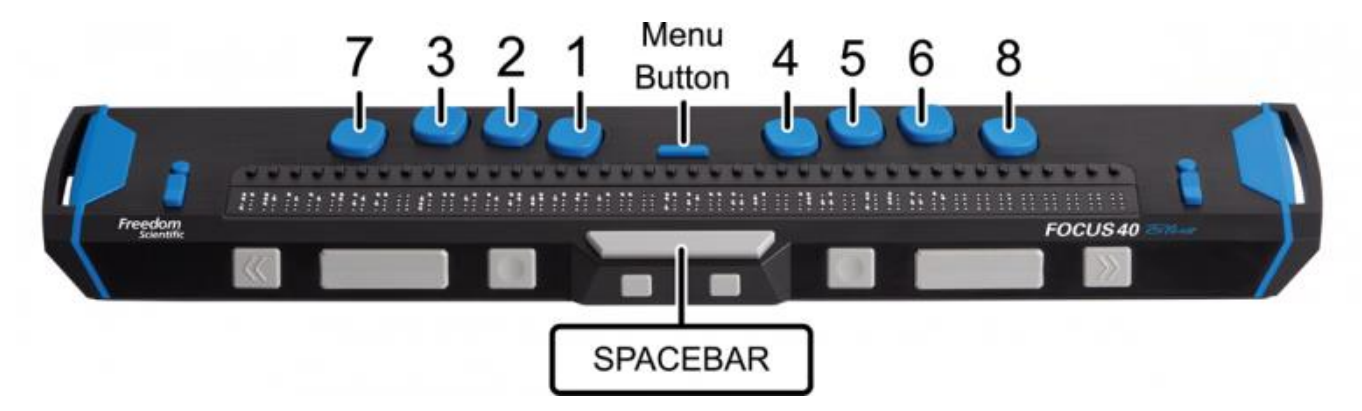

## **Front**

På fronten av leselisten er det følgende kontroller, fra venstre til høyre. Layout er noe forskjellig avhengig av hvilken moden Focus du har.

 **Focus 14**: Venstre Valg knapp, Venstre Vippebryter, Venstre Panorering knapp, Venstre Skift knapp, Høyre Skift knapp, Høyre Panorering knapp, Høyre Vippebryter, og Høyre Valg knapp.

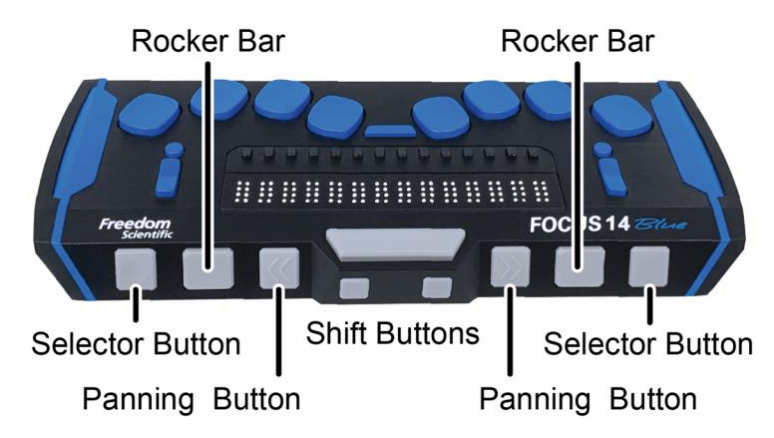

 **Focus 40**: Venstre Panorering knapp, Venstre Vippebryter, Venstre Valg knapp, Venstre Skift knapp, Høyre Skift knapp, Høyre Valg knapp, Høyre Vippebryter, og Høyre Panorering knapp.

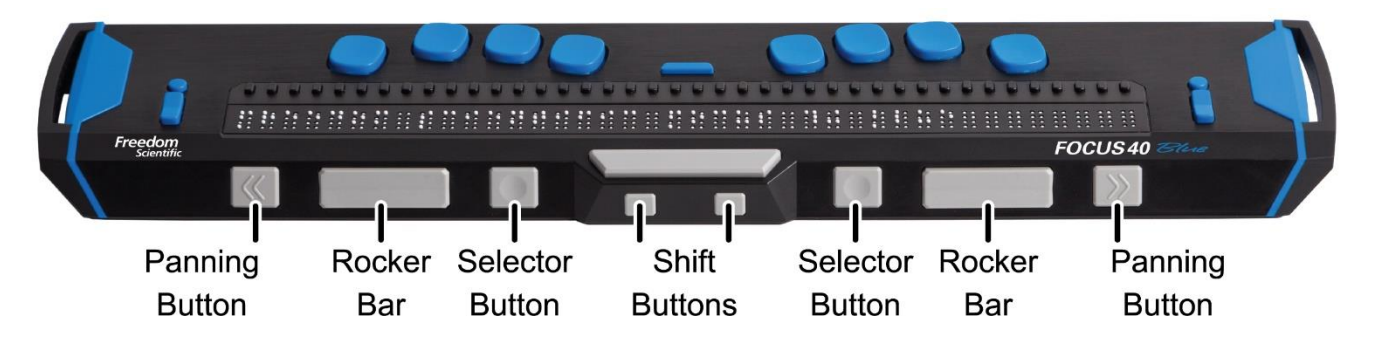

 **Focus 80**: Venstre Panorering knapp, Venstre Vippebryter, Venstre Valg knapp, to Venstre Panorering vippebrytere, Venstre Skift knapp, Høyre Skift knapp, to Høyre Panorering vippebrytere, Høyre Valg knapp, Høyre Vippebryter, og Høyre Panorering knapp.

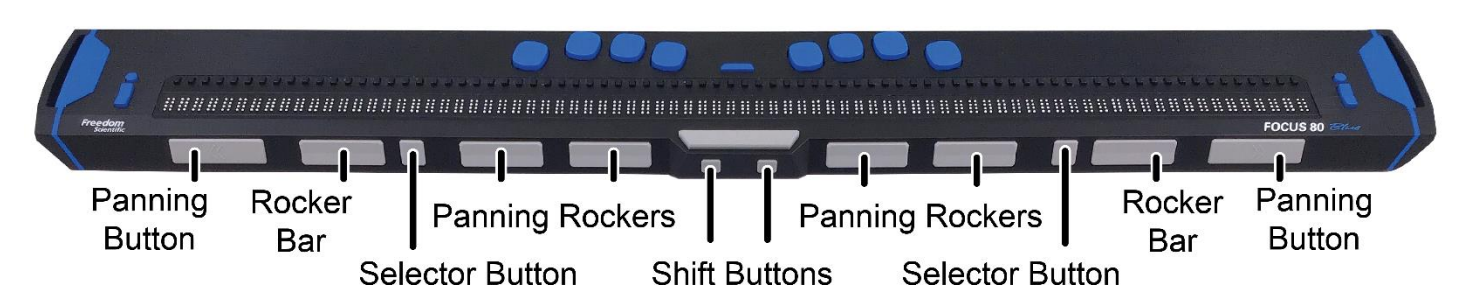

# **Slå Focus på eller av og ladning av enheten**

Focus slås automatisk på når du kobler den til USB. Ellers kan du trykke og hold powerknappen i omtrent to sekunder for å slå den på og trykk og hold den omtrent tre og et halvt sekund for å slå den av. Når den er slått på og det ikke er noen aktive tilkoblinger til et skjermleser program, vil Focus vise tiden og batteristatus.

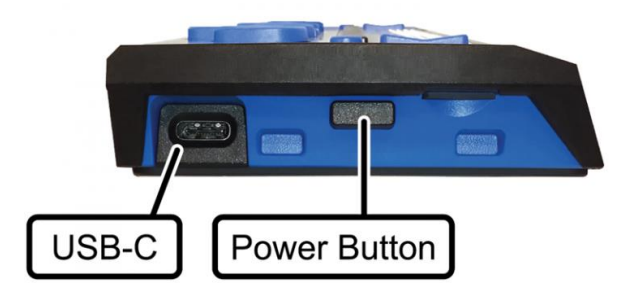

Bruk den medfølgende adapteren for å lade leselisten. Ladetiden tar omtrent tre timer hvis enheten er helt utladet. Mens Focus lades vil ladeinkatoren, en sirkel med punkter, vises til høyre for prosent på statuslinjen inntil enheten når 100 prosent.

# **Koble til Focus**

I Windows, vil JAWS automatisk installere filer som er nødvendig for å bruke Focus Blue under JAWS installasjonen.

**Note:** Hvis du bruker en tredjepart skjermleser, referer til dokumentasjonen som kom med programmet for instruksjoner om konfigurering av leselist støtte.

**For å koble til en Windows maskin over USB:**

- 1. Plasser Focus Blue slik at fronten med navigering kontroller er mot deg.
- 2. Finn USB-C porten på venstre side av enheten.
- 3. Plugg inn den minste kontakten på den medfølgende USB kabelen til porten på din Focus og den større inn på USB porten på datamaskinen.
- 4. Lukk og restart JAWS. JAWS vil automatisk detektere å starte å sende informasjon til din Focus leselist.

Tilkobling til USB på en MAC er veldig likt. Når den er tilkoblet, vil VoiceOver skjermleser automatisk detektere og starte å sende informasjon til din Focus leselist.

For å koble til en Windows maskin over Bluetooth:

- 1. Trykk **WINDOWS** Tast, skriv "Bluetooth" i søk redigeringsboksen, og trykk **ENTER** for å komme til Bluetooth innstillinger.
- 2. Trykk **TAB** for å flytte til Bluetooth knappen og hvis den er av, trykk MELLOMROM for å slå den på.
- 3. Slå på Focus.
- 4. Trykk **SHIFT+TAB** for å flytte til Legg til Bluetooth eller andre enheter knappen og trykk **MELLOMROM**. Trykk **MELLOMROM** en gang til på Bluetooth.
- 5. Trykk **TAB** for å flytte til listen over tilgjengelige enheter.
- 6. Bruk **PIL** taster for å velge din Focus leselist fra listen og trykk deretter **ENTER for å fullføre paringen av leselisten**.

For å koble til en Mac over Bluetooth:

- 1. Sørg for at Focus listen er slått på.
- 2. Åpne VoiceOver verktøyet ved å trykke **VO+F8**.
- 3. Velg Leselist kategorien.
- 4. Velg Leselist.
- 5. Velg Legg til knappen.
- 6. Velg Focus Blue leselist fra listen.
- 7. Velg Bruk.

For å koble til en iOS enhet over Bluetooth:

- 1. Slå på Focus.
- 2. På iOS enheten, åpne Innstillinger, deretter Bluetooth, og sørg for at Bluetooth er på.
- 3. Dobbeltklikk på Tilgjengelighet, og dobbeltklikk deretter på VoiceOver for på åpne VoiceOver innstillinger.
- 4. Rull ned og dobbeltrykk på Punktskrift for å åpne punktinnstillinger. iOS enheten vil starte å søke etter en leselist.
- 5. Sveip nedover til Velg en leselist. Fortsette å sveipe, og hvis din Focus er slått på, vil den vises her.
- 6. Dobbeltrykk på Focus på iOS enheten for koble dem sammen. Når de er tilkoblet, vil skjerminnholdet vises i punkt, og du kan navigere og samhandle med din iOS enhet med taster på leselisten.

For å koble til en Android enhet over Bluetooth:

- 1. Last ned og installer BrailleBack fra Google Play.
- 2. Gå til Innstillinger, Tilgjengelighet og velg Installerte Servicer.
- 3. Velg BrailleBack og slå den på.
- 4. Slå på Focus.
- 5. På Android enheten, åpne APPS, Innstillinger, gå deretter til Bluetooth, og sørg for at Bluetooth er på.
- 6. Dobbeltrykk Søk etter enheter. En melding vises på din Android enhet som indikerer at den søker. Focus navnet vil vises i listen over tilgjengelige enheter når den blir funnet. Merk at kun Focus Blue 14 og 40 celler leselister støttes av BrailleBack.
- 7. Dobbeltrykk på Focus navnet på Android enheten for å koble dem sammen.

Lær mer om Focus Blue leselister i Advanced Features and Functions, tilgjengelig på www.freedomscientific.com/products/blindness/focus-bluefamily.

For spørsmål, kontakt din forhandler Cantec As eller Freedom Scientific hovedkontor.